When you start up the X99-i Android 10 RK3399 for the first time.

You have to choose a Home app / Launcher. **You choose Quickstep** (Alway's)

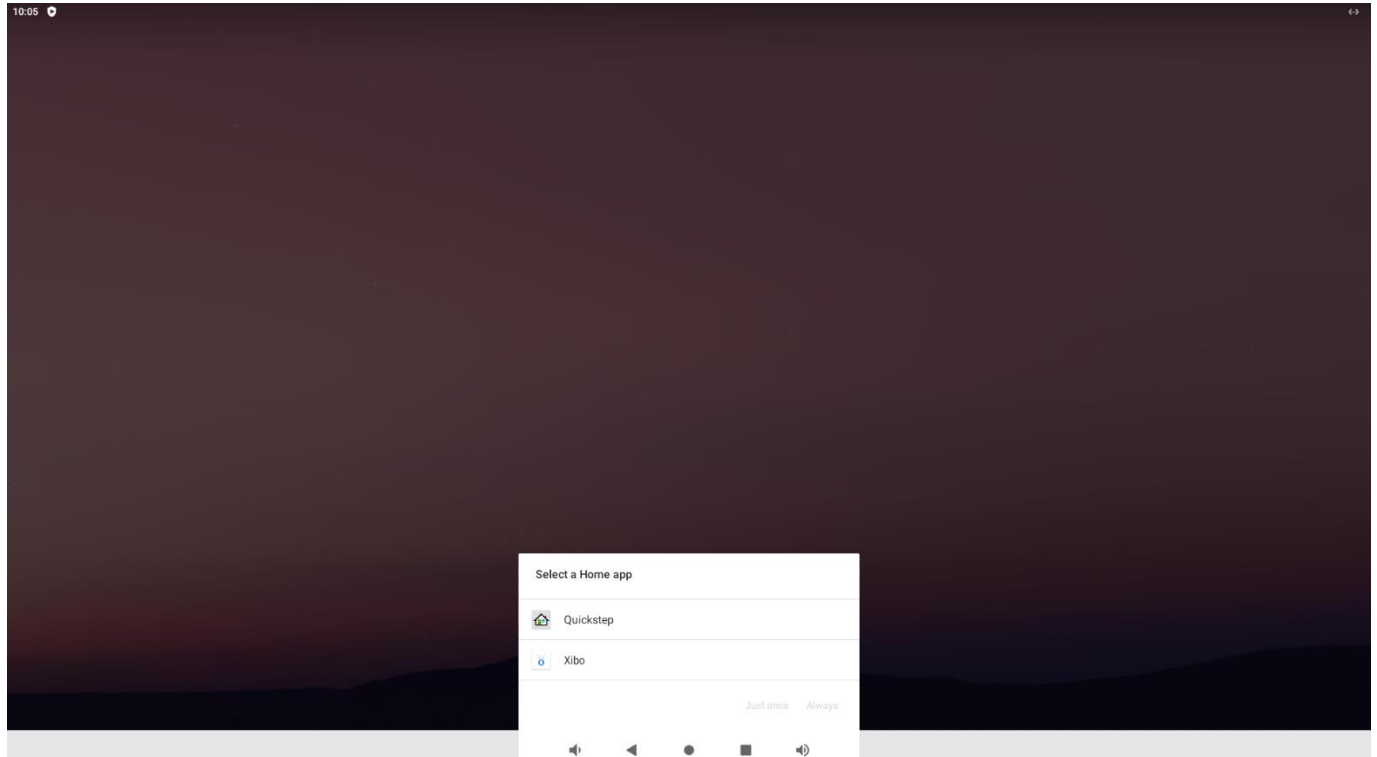

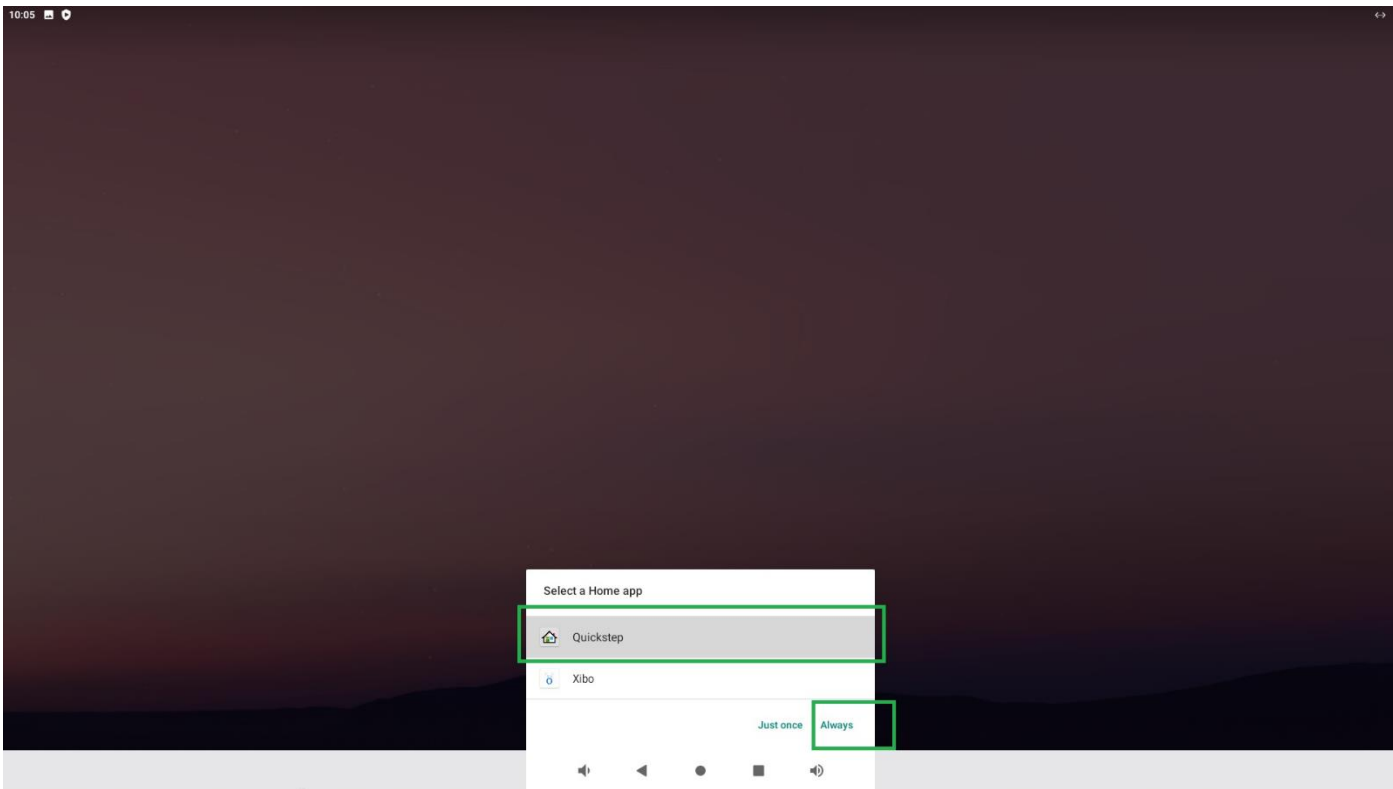

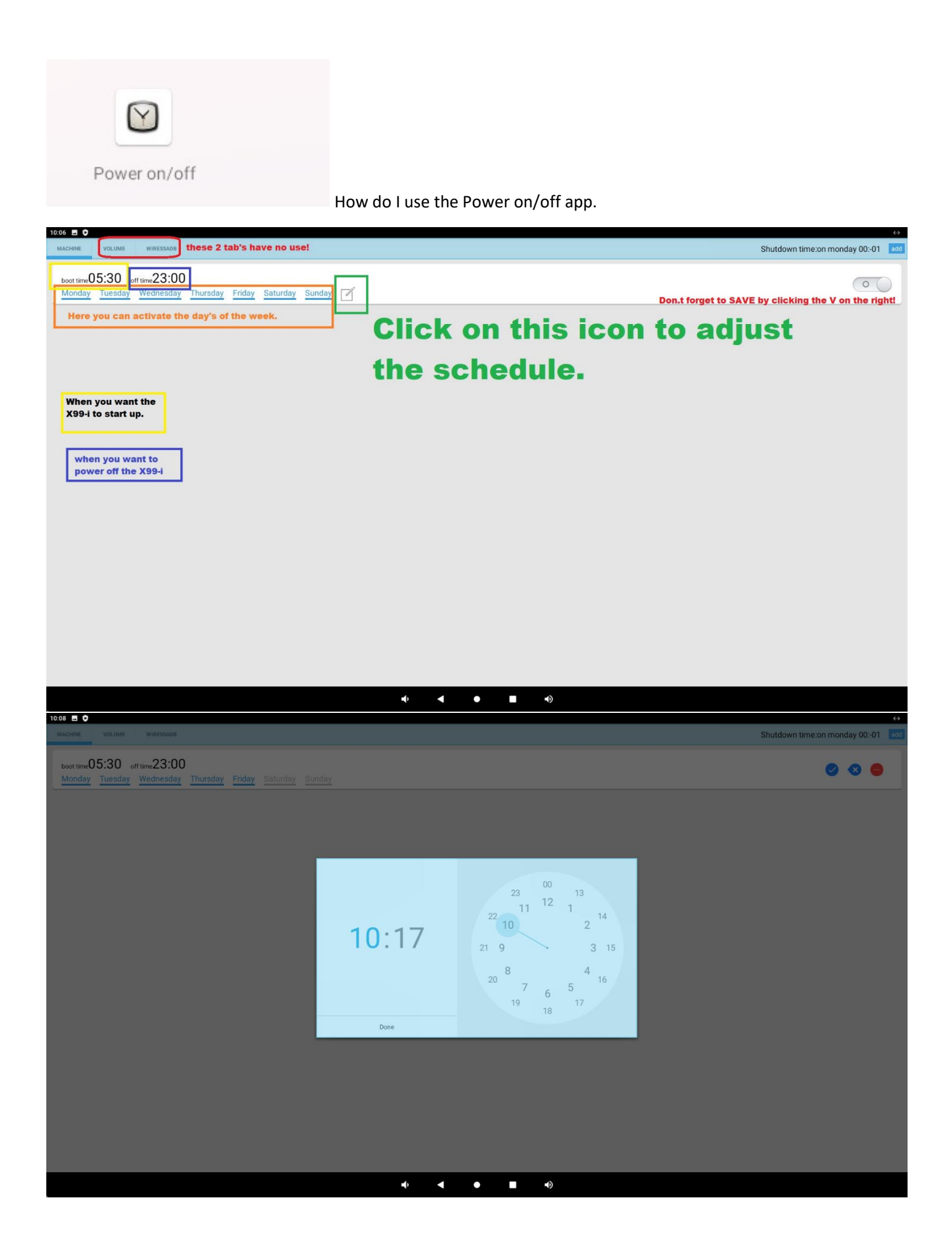

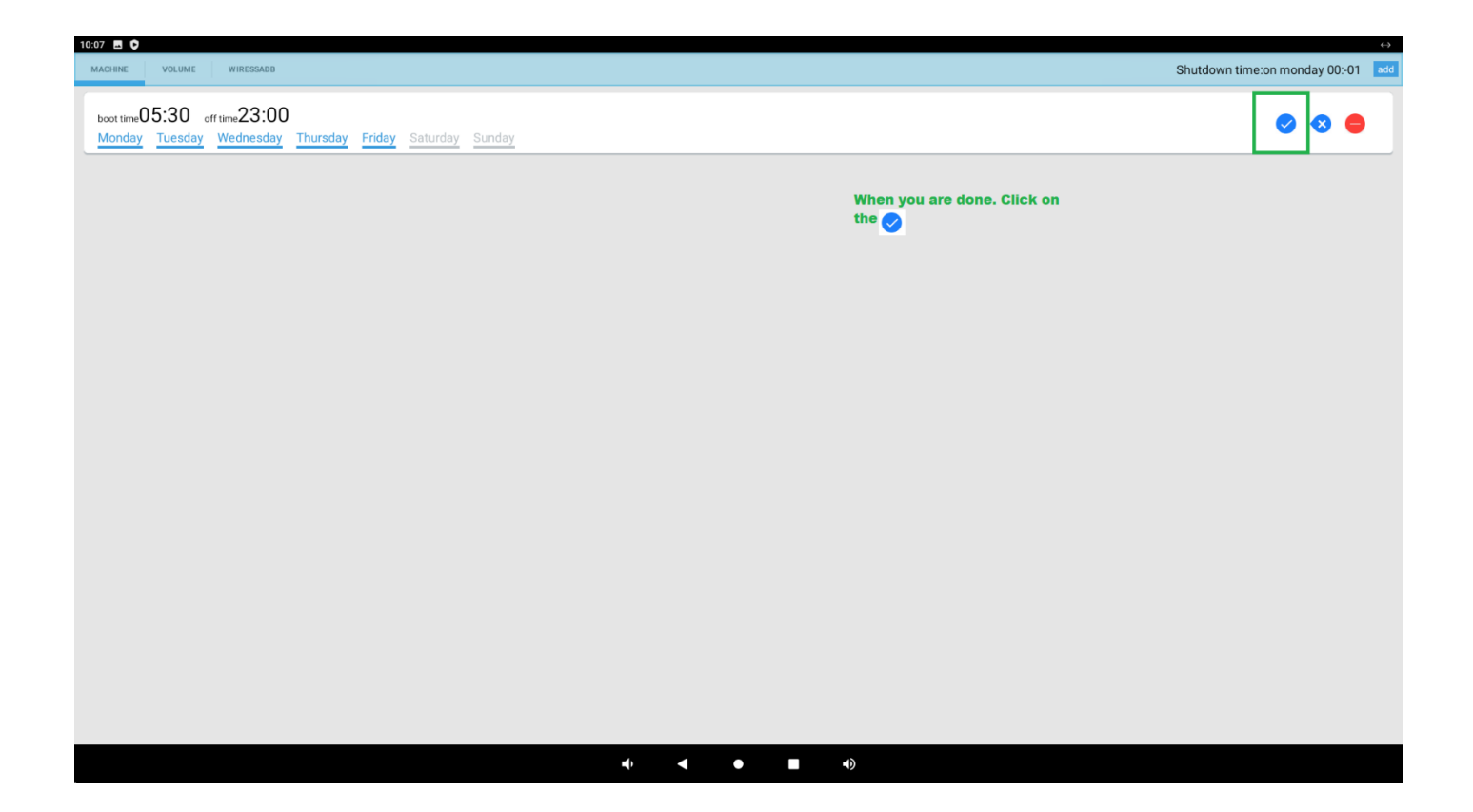

## **Where can I find the rotation of the screen?**

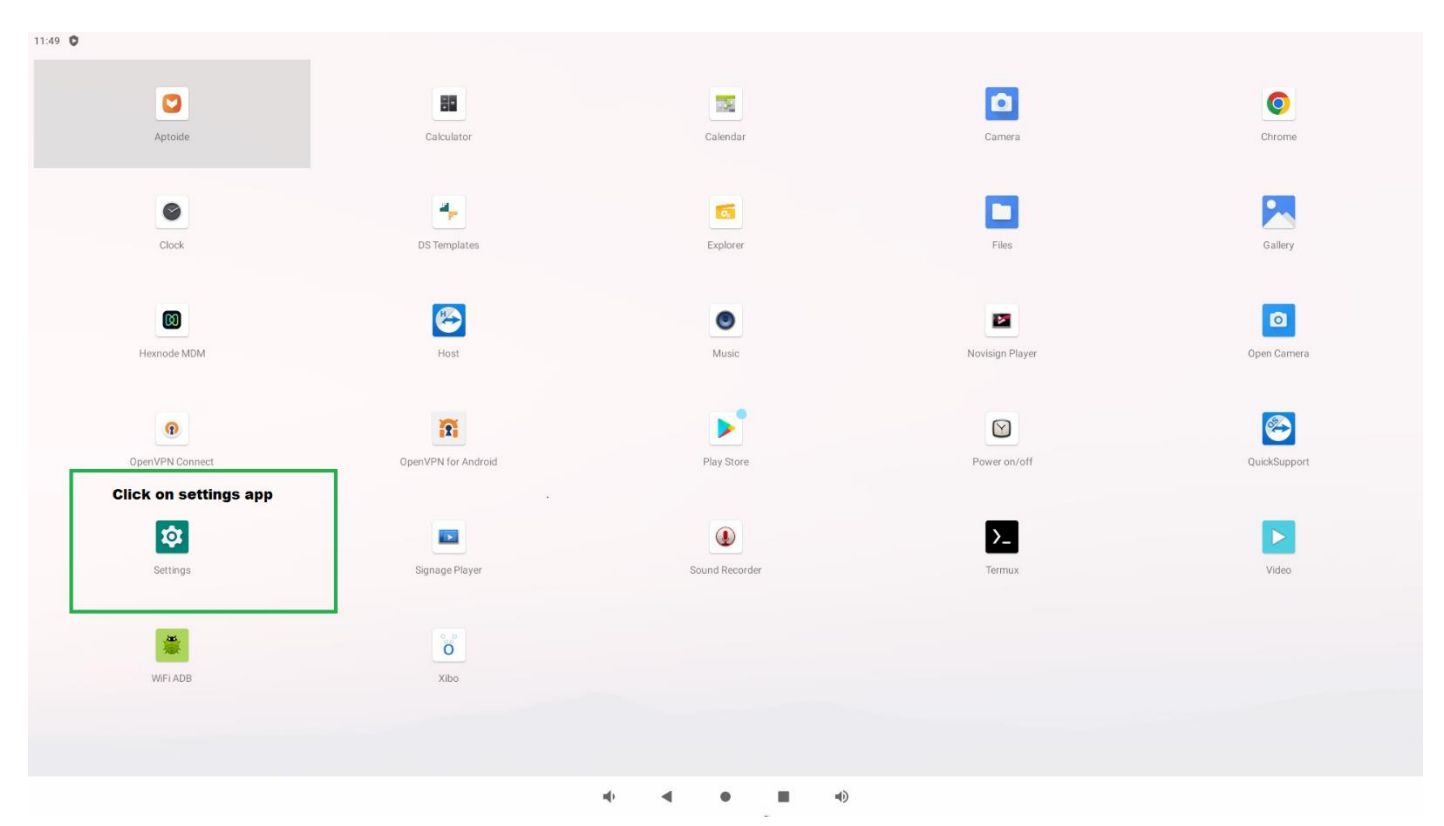

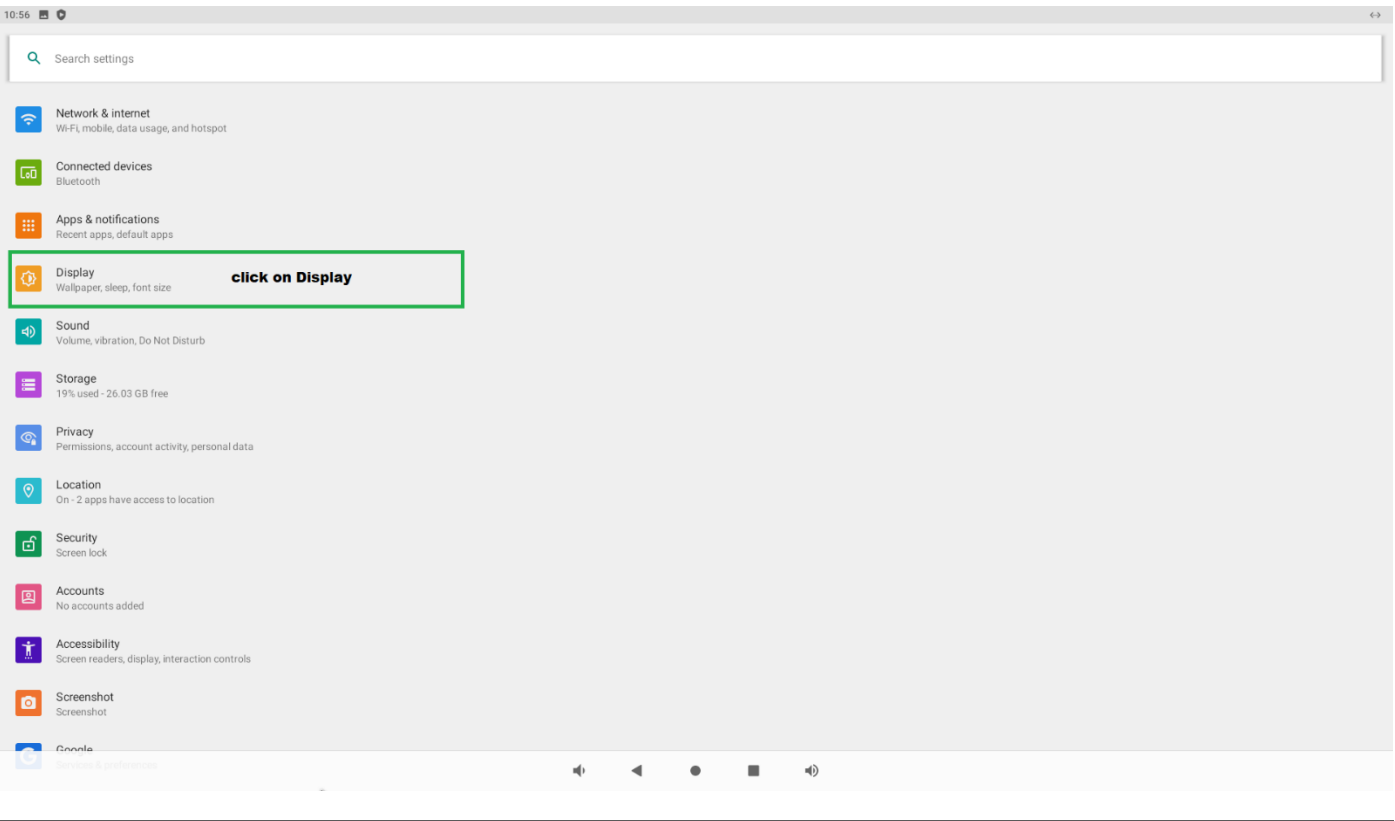

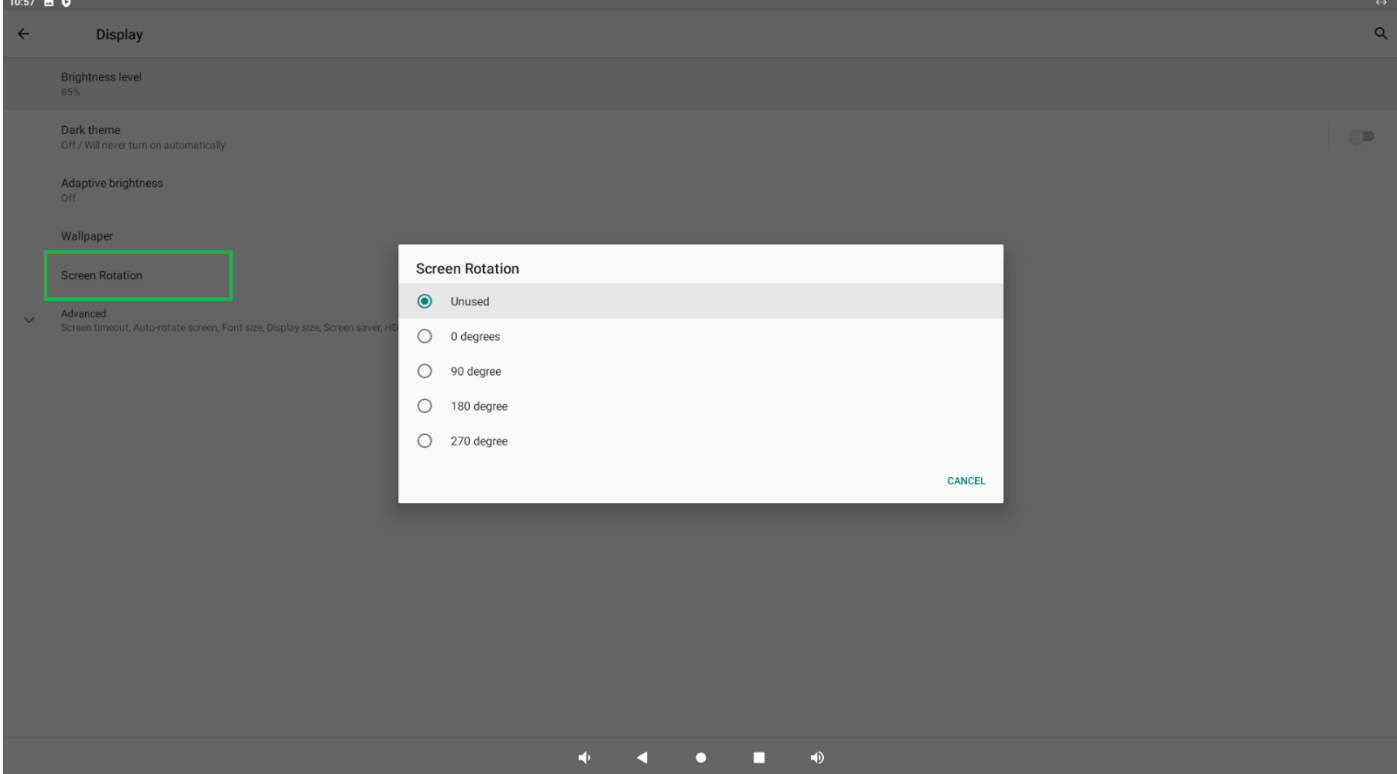